## **Zeiterfassung**

## **Workshop - Fähigkeiten / Kenntnisse zeigen.**

**Es gibt eine neue Konfigurationsoption: ATR\_SHOW\_ABILITIES. Wenn diese Konfiguration ausgewählt wird, hat der Mitarbeiter die Möglichkeit, alle Aufgaben, die in seinen Kompetenzen angekreuzt sind, anzuzeigen.**

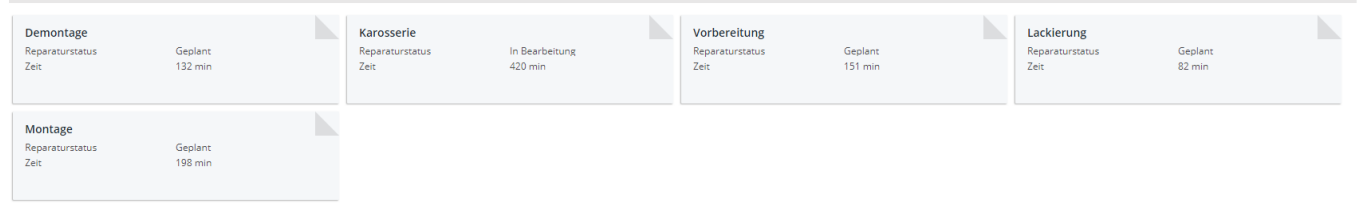

Die Aufgaben, die hier erscheinen werden, sind Aufgaben pro Mitarbeiter. Sie können sie ändern, indem Sie auf die Registerkarte "Einstellungen" - "Organisation" - "Personal" gehen. Klicken Sie auf Ihren Mitarbeiter und kreuzen Sie das Feld "Planung" an. Klicken Sie dann auf den Satz rechts neben "Planung".

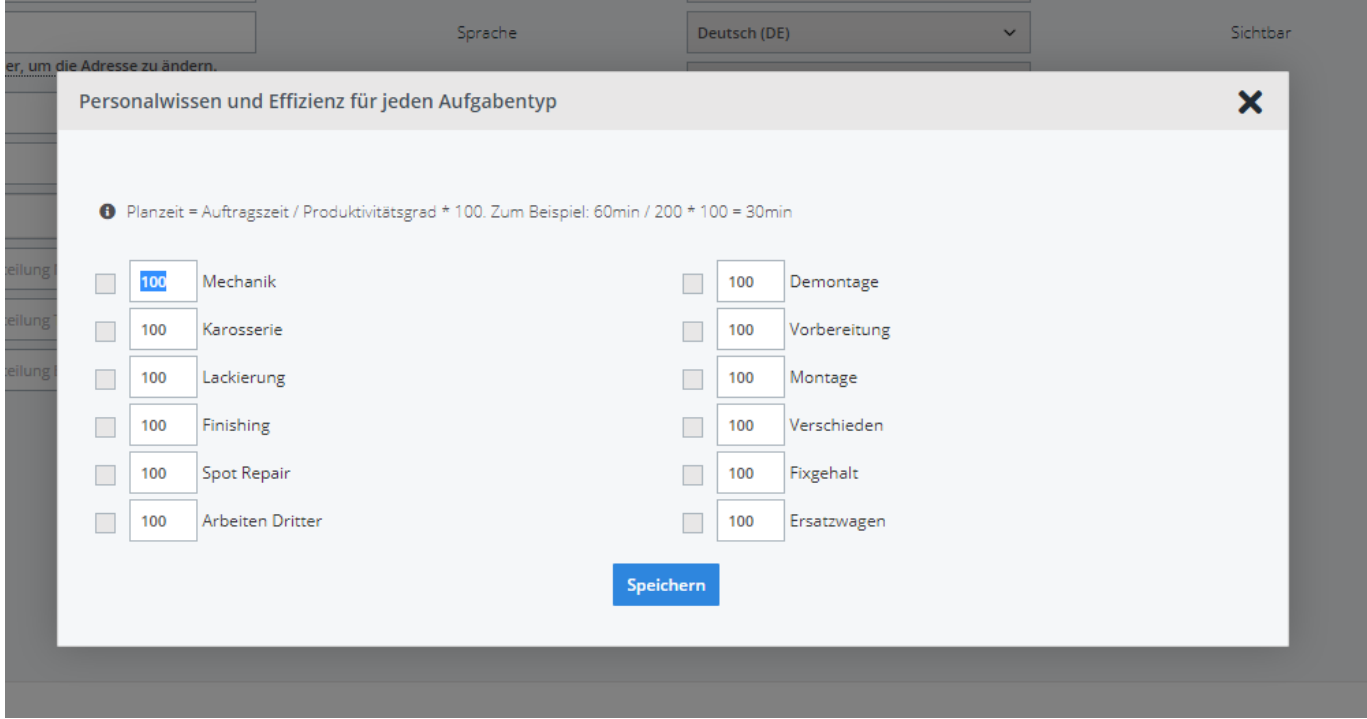

Kreuzen Sie dann jede Aufgabe an, die Sie dem Mitarbeiter zuweisen möchten. Nun kann er die betreffenden Aufgaben stempeln. Wenn der Mitarbeiter eine Aufgabe bearbeitet, die im Antrag der Stelle nicht vorhanden ist, wird automatisch eine neue Aufgabe mit der Zeit und dem Betrag Null in den Antrag eingefügt.

Eindeutige ID: #2455 Verfasser: Jean-Marie Letzte Änderung: 2021-05-06 14:53